# **Das Sachverständigenprogramm »SV-office«**

## **Ein Anwender berichtet**

Ich nutze SV-Office seit etwa 2 ½ Jahren. Damals begann ich, mein Büro ausschließlich auf die Arbeit mit diesem Programm umzurüsten.

Dem vorangegangen waren Tests diverser Programme von Do it, Legal Office und Phantasy, also mehr oder weniger EDV aus dem juristischen Bereich. Alle getesteten Programme konnten die multifunktionalen Anforderungen, die ich mit einem Programm abdecken wollte, nicht hinreichend erfüllen. Kombinationen aus Word, Excel und Access krankten im Wesentlichen an dem Microsoft spezifischen Übergabeproblemen und Unverträglichkeiten.

Auf den ersten Blick erstaunt der Anblick des Startschirms aufgrund seiner Informationsfülle. Nach kurzer Eingewöhnungszeit stellt man fest, dass dies durchaus Sinn hat. Im Übrigen ist die Aufteilung in Grenzen auch veränderbar.

Den größten Zeitgewinn habe ich in der zentralen Adressenverwaltung und dem

schnellen Zugriff auf die damit verbundenen Daten gesehen. Endlich keine Fragen mehr an die Sekretärin, wo wir denn zuletzt mit dem und dem zu tun hatten. Per Knopfdruck lassen sich heute alle Rechtsanwälte, Gerichte oder Handwerker selektieren und prompt findet man das Gesuchte. Diese Suche kann auch über alle anderen Parameter, wie zum Beispiel das eigene Aktenzeichen, die Geschäftsnummer der Gerichtsakte oder die Namen der Parteien durchgeführt werden.

Da die gesamte Textbearbeitung auf Word basiert, ist es auch für Computerlaien kein Problem, den Schriftverkehr zu erledigen.

Ein wenig Gehirnschmalz muss zunächst investiert werden, um eigene Vorlagen bezüglich ihres Aussehens (Aufbau, Schriftarten, -größen, Logos, Formatierungen und immer wiederkehrende Textteile) festzulegen.

Ich arbeite überwiegend als Gerichtsgutachter. So gibt es natürlich Schriftstücke,

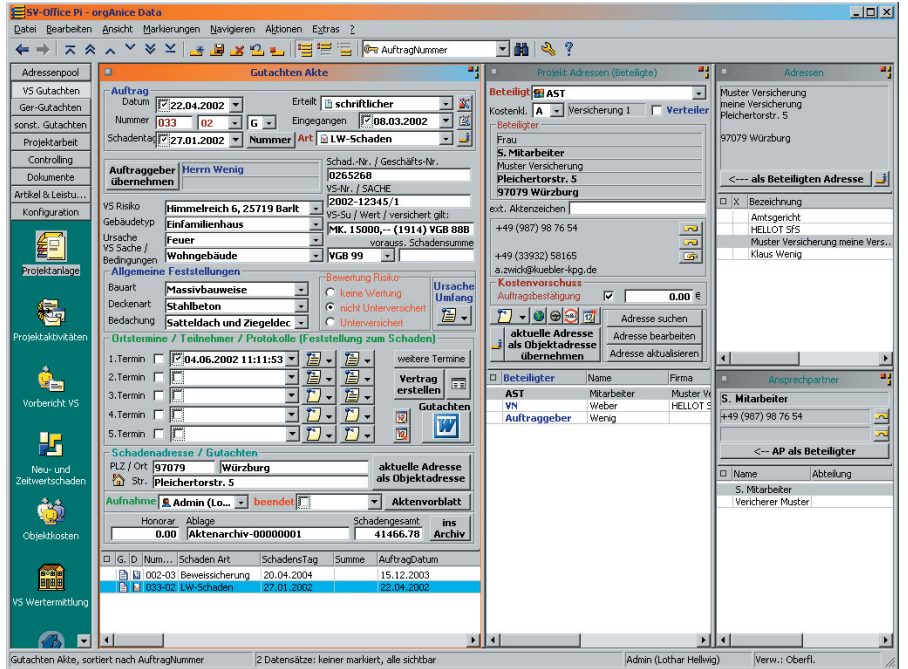

Anlage eines Versicherungsschaden, Versicherungsmaske **Bild 1:** Anlegen eines Versicherungsschadens – Versicherungsmaske

die im Laufe eines Verfahrens immer wieder mit den Beteiligten ausgetauscht werden müssen. Das sind Anmeldungen der Stundensätze, Kostenanmeldungen für Vorschüsse, Anforderungen von Unterlagen und andere. Eine besondere Spezies stellen die Ladungen zu den Ortsterminen dar. Bei Verfahren mit mehreren Beteiligten ist es eine Freude, zu sehen, wie das System die einzelnen, vorher beziehungsweise bei der Grundeingabe markierten Parteien (Datensätze) automatisch generiert und dabei die erforderlichen Faxnummern oder E-Mail-Adressen einfügt. Dabei sind die relevanten Textmarken (Anschriften, Geschäftszeichen, Bezüge) bereits eingefügt. Es werden standardisierte Briefvorlagen benutzt oder individuell angepasst. Selbstverständlich kann man seine Vorlagen immer mit pflegen.

Wer Großverfahren mit diversen Streitverkündeten, Nebenintervenienten und ihren Anwälten bearbeiten muss, wird diese Möglichkeiten sehr schnell zu schätzen wissen. Unter den misstrauischen Blicken meiner Sekretärin werden Ladungen erstellt, ohne dass die üblichen Patzer (falsche Faxnummern, vertauschte Telefonnummern, nicht aktualisierte Adressen oder Daten) auftreten.

Ganz wesentlich ist, dass SV-Office ein offenes System ist, das durch die Erfahrung der Anwender ständig weiterentwickelt wird.

Für die Bearbeitung der Gutachten stehen strukturierte Vorlagen zur Verfügung, die den spezifischen Anforderungen des jeweiligen Verwendungszweckes angepasst sind. Die Bearbeitung und Verwaltung der vom Gericht vorgegebenen Beweisfragen wird durch das System sehr gut unterstützt. Je nach Arbeitsweise des Gutachters können den jeweiligen Beweisfragen entsprechend auszufüllende Antwortfelder zugeordnet werden, die sich nummerierungsmäßig automatisch in der Gliederung wieder finden (trotz der wiederzugebenden chaotischen Numme-

*Dipl.-Ing. Architekt Malte Volker Oelze, ö.b.u.v. Sachverständiger der Hamburgischen Architektenkammer*

#### **PRODUKTE UND VERFAHREN**

rierung mancher Antragsteller).

Für Gerichtsgutachten wird in Beweisverfahren und Schiedsgutachten unterschieden, wobei mit ersteren auch normale Klagverfahren abgewickelt werden.

Vor allem die automatische Generierung des eigentlichen Gutachtentextes mit den Standardseiten (Deckblätter, Inhaltsverzeichnisse, Literaturhinweise, DIN-Zitate und Fundstellen, Ortstermine und deren Teilnehmer) macht die Arbeit deutlich einfacher und erspart eine ganze Sekretärin. Vorraussetzung ist eine Diktatsoftware wie zum Beispiel Naturally - Speaking von Dragon Systems. Da ich auch sonst meine Texte gern diktiere, kommt mir persönlich die Anbindung an Naturally - Speaking sehr entgegen. Per Handmikrofon (Philips Speech Mike) werden die Texte direkt in die Antwortfelder eingegeben, so dass lediglich die Endredigierung per Tastatur im fertigen Gutachtendokument zu erledigen ist.

Beweisbeschlüsse scanne ich ein. Das gilt auch für Bilder, die analog aufgenommen auen für Bilder, die analog durgenomment werden sollen. Auch Zeichnungen oder Skizzen zum Gutachten werden eingescannt und dann der Akte zugeordnet.

Digitalphotos können direkt in den Text eingebunden werden oder als Anhang beigefügt werden. Entscheidend ist auch hier, dass die Bilder dem jeweiligen Gutachtenvorgang automatisch zugeordnet werden und fürs externe Brennen auf CD sofort zur Verfügung stehen.

Sie werden auch zusammen mit dem Gutachten archiviert, das heißt, auf eine CD oder eine DVD gebrannt, wenn das Gutachten abgeschlossen ist.

Ich brenne meine Gutachten zusammen mit den Bildern entweder auf eine CD und lasse dann das gesamte Gutachten im Copy-Shop auf dem Farbkopierer drucken. Alternativ sende ich das Ganze per DSL auch direkt an den Copy-Shop. Das hat den Vorteil, dass man sich nicht um Laser- oder Druckpatronen kümmern muss und es ist eine sehr kostengünstige Lösung. Selbstverständlich lassen sich die Gutachten auch mit den neuen Farblasergeräten im Büro drucken.

Während der textlichen Gutachtenbearbeitung stehen die Bilder auf einer Leiste auf dem Bildschirm zur Verfügung, so dass man sich an ihnen orientieren kann. Ich habe zwischenzeitlich eine neue Zwei-Schirm- Lösung installiert, bei der die Photos in entsprechender Grösse und im Überblick zum Aussuchen zur Verfügung stehen. Auf dem einen Monitor werden

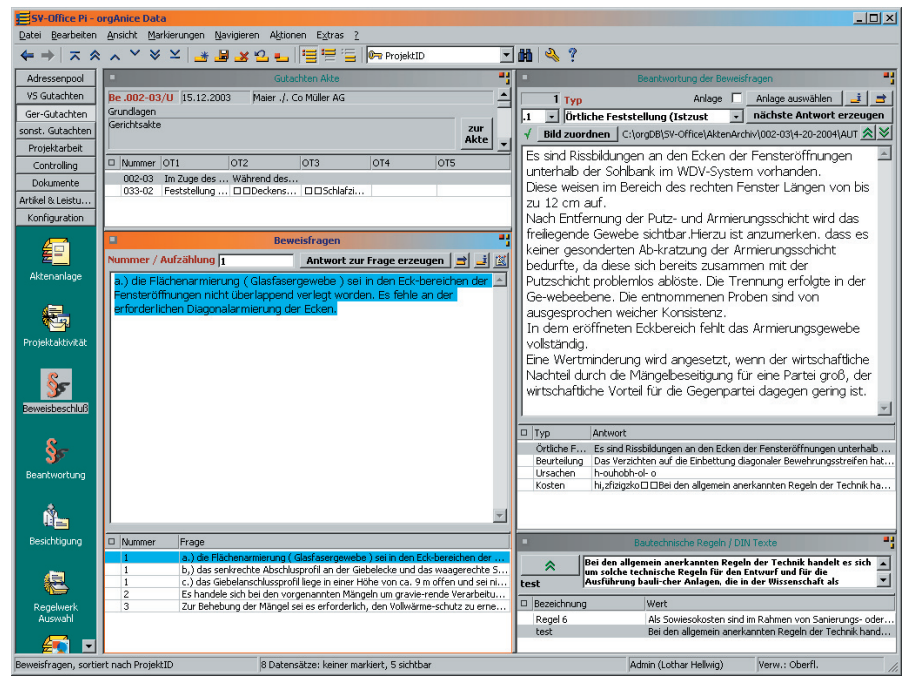

Bild 2: Erfassen eines Beweisbeschlussesund dessen Beantwortung

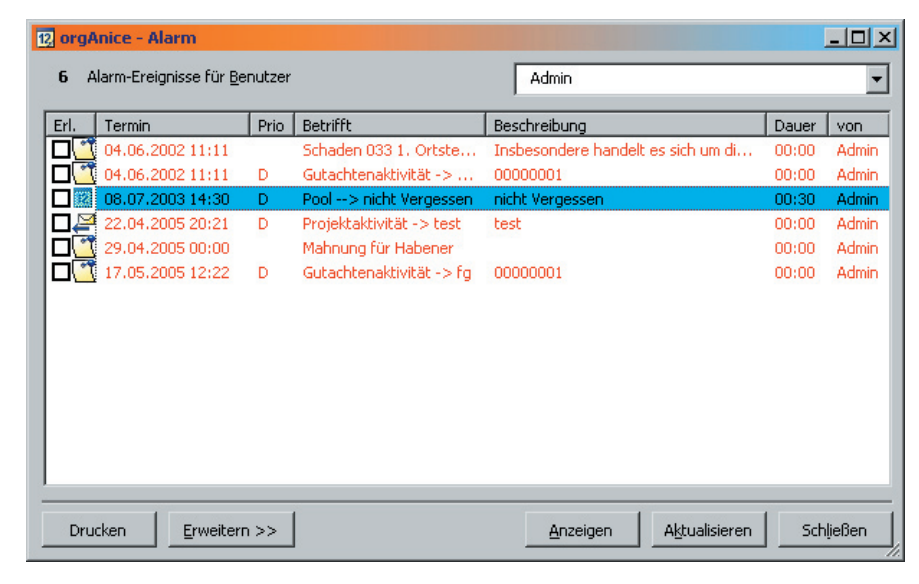

#### Das Alarmfenster **Bild 3:** Das Alarmfenster

der Text und auf dem anderen die auf CD gebrannten Photos per Viewer dargestellt. Die heutigen Grafikkarten lassen den Anschluss von zwei Monitoren zu.

Häufig zitierte DIN Texte, Ausführungen zu technischen Untersuchungsmethoden, Erläuterungen bauphysikalischer Vorgänge und andere wiederkehrende Textpassagen lassen sich gut im Dokumentenordner sammeln und einfach systematisch verwalten.

Diese Datenbank kann man problemlos ganz nebenbei pflegen, indem interessante Dokumente hier gesammelt und abgelegt werden. Damit stehen sie für spätere Bearbeitungen unmittelbar zur Verfügung, ohne dass man immer überlegen muss, wo man diese Unterlagen denn abgelegt oder gespeichert hat.

Ein weiterer positiver Aspekt ist im integrierten Rechnungswesen zu sehen. Endlich sind Rechnungen ohne großen Aufwand in kürzester Zeit erstellt. Dies gilt vor allem für die so ungeliebten Abrechnungen nach ZSEG.

Die für ein Projekt geleisteten Bearbeitungszeiten sind erfasst und können vor Eingabe der Rechnungsdaten noch korrigiert werden. Der so genannte Leistungsnachweis macht schnell klar, wie viele Fehlzeiten man sonst nie erfasst hat. Aus den Daten lassen sich dann die Rechnungen generieren. Sollte der Kunde nicht in der vorgegebenen Zeit zahlen, werden, je nach Langmut, auch mehrere Mahnschreiben erzeugt.

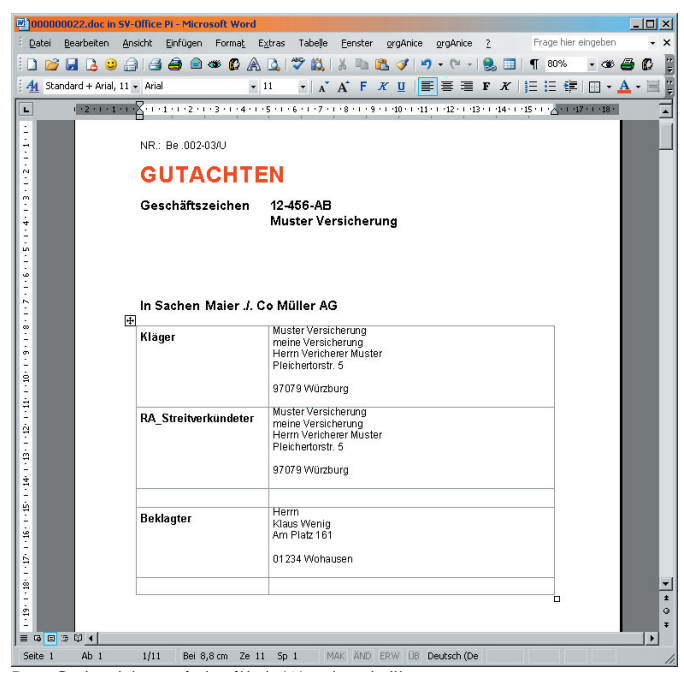

-<br>Apropos Termine: SV-Office verwaltet im Zusammenarbeit mit Outlook nicht nur Termine, sondern erinnert auch an unerledigte Aufgaben.

Im Zusammenhang mit einer TAPI-fähigen Telefonanlage lassen sich die gespeicherten Daten der Adressverwaltung für

Alte Korrosionsschutzbeschichtungen lassen sich auch ohne Einrüstung und Einhausung schnell und sauber entfernen, wenn eine ferngesteuerte Magnetraupe die sanierungsbedürftigen Flächen abfährt und dabei die Altbeschichtung mit Wasserhöchstdruck abstrahlt.

Das Verfahren spart die Kompletteinrüstung. Verglichen mit dem Trockenstrahlen ist das Entschichten per Wasser auch wesentlich unkomplizierter, weil es auf die Abschottung des Arbeitsraums verzichtet und überdies die Entsorgung des Strahlguts wesentlich vereinfacht.

Das etwa 60 x 80 cm große Trägerfahrzeug ist eine Aluminiumkonstruktion in die gesamte Bürokorrespondenz und die Gutachtenbearbeitung nutzen. Auch hier können die anfallenden Zeiten eerfasst werden, um sie später abrechnen zu können. Man staunt, wenn man sich die Zeitdauer der Telefonate ausdrucken lässt. Alles in allem kann ich den Einsatz von

**Bild 4:**

Das Gutachten wird mit

SV-Office nur allen Gutachtern und Sachverständigen empfehlen, da es nach meiner Kenntnis das einzige Programm ist, mit dem man alle Arten von Gutachten bearbeiten kann. Gleichzeitig bekommt man sein Rechnungswesen in den Griff und man verfügt außerdem über eine moderne Kommunikationszentrale, die erheblich bei der Bewältigung der lästigen Büroarbeit hilft.

*Dipl.-Ing. Malte Volker Oelze ö.b.u.v. Sachverständiger der HAK für die Überwachung der Bauausführung Wilsonstraße 54, 22045 Hamburg Tel. 040/66 03 12, Fax 040/668 41 92 E-Mail: m.v.oelze@gmx.de*

Word geschrieben

Redaktioneller Hinweis: Bitte teilen auch Sie uns Ihre Erfahrungen mit Organisationssoftware für Sachverständige mit oder äußern Sie sich zum vorherigen Artikel.

beiten per Joystick: Die Kombination Crawler und Wasserstrahlen ist eine Methode mit Einsparpotenzial. Wo der Crawler ungehindert Flächen abfahren kann, wird er künftig zu einer echten Alternative.

*Informationen: Roberto Rodriguez PeinigerRöRo, www.peinigerroero.de*

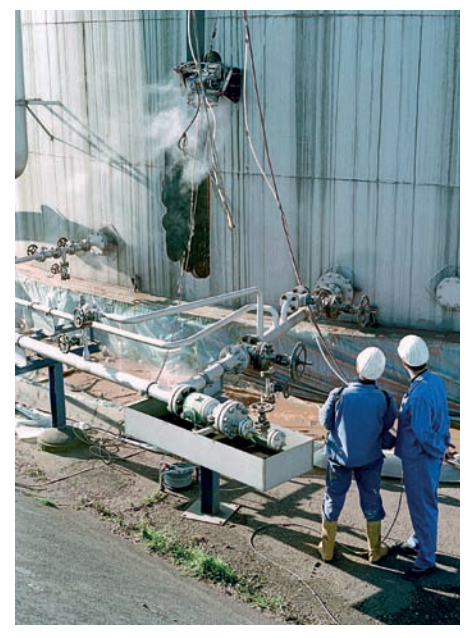

Der ferngesteuerte Magnet-Crawler strahlt in 1 Minute eine 30 cm breite und 10 m hohe Bahn komplett ab. *Foto: ThyssenKrupp Services, Peiniger RöRo*

### **Neuartiges Konzept im Korrosionsschutz – der ferngesteuerte Magnet-Crawler**

Leichtbauweise. Dreizehn Magnete halten den Crawler berührungslos an der Stahlfläche. Es wird mit Wasserhochdruck von 2 500 bar gearbeitet. Ein pneumatischer oder elektrischer Antrieb sorgt für eine stufenlos verstellbare Fortbewegung des Roboters. Manuell nachgearbeitet wird nur an Rändern von einem Fahrgerüst aus. Das wird auch für die anschließende Beschichtung aus Epoxydharz und Polyurethan benötigt. Wasser und Altbeschichtung werden aufgefangen und entsorgt.

Keine Staubentwicklung, keine Kompletteinrüstung und Einhausung, geringer Entsorgungsaufwand, ergonomisches Ar-

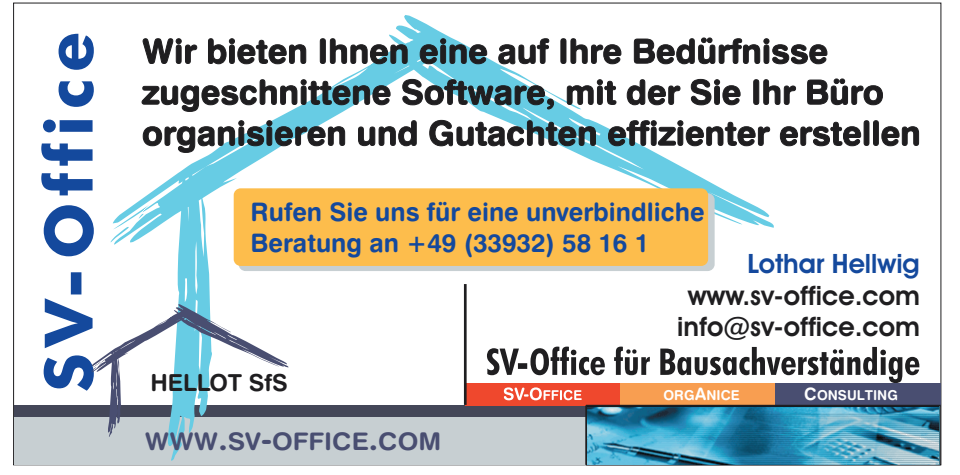